# **Composite to VGA Converter**

**GVGA-CONV** 

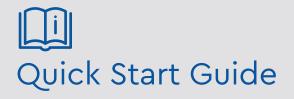

Please read these instructions carefully before operating the unit and keep for further reference. All the examples and pictures used here are for reference only. The contents of this manual are subject to change without notice.

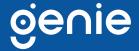

The Genie GVGA-CONV is a CVBS to VGA converter that supports NTSC / PAL video formats for CVBS. The converter also has an extra BNC output for a DVR. It's an easy to use device that supports OSD (On Screen Display) menu to show the current setting status on the monitor and supports auto memory function to restore the previous user's settings.

#### **Features**

- Converts CVBS to VGA
- Resolution up to NTSC / PAL @ 50 / 60Hz for CVBS, 1280×1024 @ 60Hz for VGA
- Built-in local loop out for extra analog video output
- Built-in ESD protection
- Supports auto memory
- Supports OSD menu to show the parameters of brightness, contrast, saturation, hue, sharpness, resolution
- Built-in video auto gain control for video loss compensation

## **Specifications**

| Supports              | Video Format               | CVBS, VGA                                                            |
|-----------------------|----------------------------|----------------------------------------------------------------------|
|                       | Maximum VGA<br>Resolution  | 1280 × 1024 @ 60Hz                                                   |
|                       | Maximum CVBS<br>Resolution | 480i, 576i (NTSC/ PAL)                                               |
| Ports &<br>Interfaces | Video Input                | 1 × 75Ω BNC, 1 Vp-p                                                  |
|                       | Video Output               | $1 \times 0.7$ Vp-p RGB, 15pin D female, 1 x 75 $\Omega$ BNC, 1 Vp-p |
| Others                | Power Connector            | DC5V 1A Regulated                                                    |
|                       | Power Supply               | 800mA                                                                |
|                       | Temperature                | Operation: 0 to 55°C<br>Storage: -20 to 85°C<br>Humidity: Up to 95%  |
|                       | Dimensions                 | 88 × 95 × 30 mm                                                      |
|                       | Weight                     | 205g                                                                 |

#### **Dimensions**

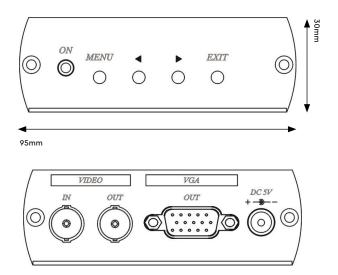

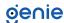

## **Application**

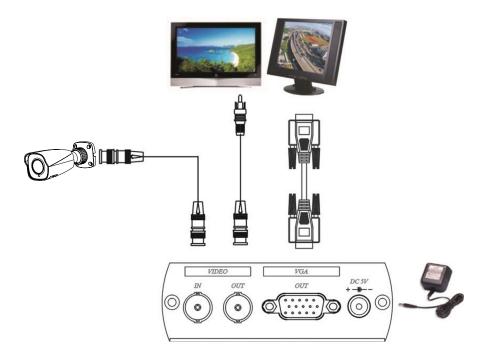

# **Operation Controls and Functions**

**Button Function:** 

MENU: OSD ON EXIT: OSD OFF

< > Decrease / increase

OSD Menu:

**BRIGHTNESS** 

**CONTRAST** 

SATURATION

HUE

SHARPNESS

**RESOLUTION** 

Button Function: < > Up / Down

#### Features Menu:

**BRIGHTNESS** 

CONTRAST

SATURATION

HUE

SHARPNESS

Button Function: < > Select feature setup for decrease / increase, press MENU for next function

#### Resolution:

Press > to select resolution.

640X480

800×600

1024×768

1280×1024

After setup, press Exit will be auto save and turn off OSD mode

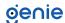

# **Remark**

- 1. If there is no any adjustment under OSD mode, OSD will auto turn off after 20 seconds.
- 2. OSD function only display on VGA output mode.
- 3. Initialize factory default value.: Unplug the power adaptor, then press Exit button and plug the power adaptor.

NOTE: Wrong Resolution setting will cause the picture not display, please initialise factory default value.

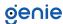

Sales +44(0)1707 330541

Enquiries sales@genieproducts.co.uk

Website www.genieproducts.co.uk

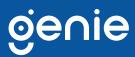